**2020**

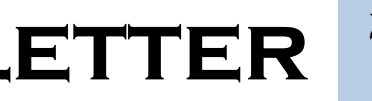

# **IBM CONTENT MANAGER ONDEMAND NEWSLETTER**  $2^{ND \text{ QUARTER}}$

## **In This Issue**

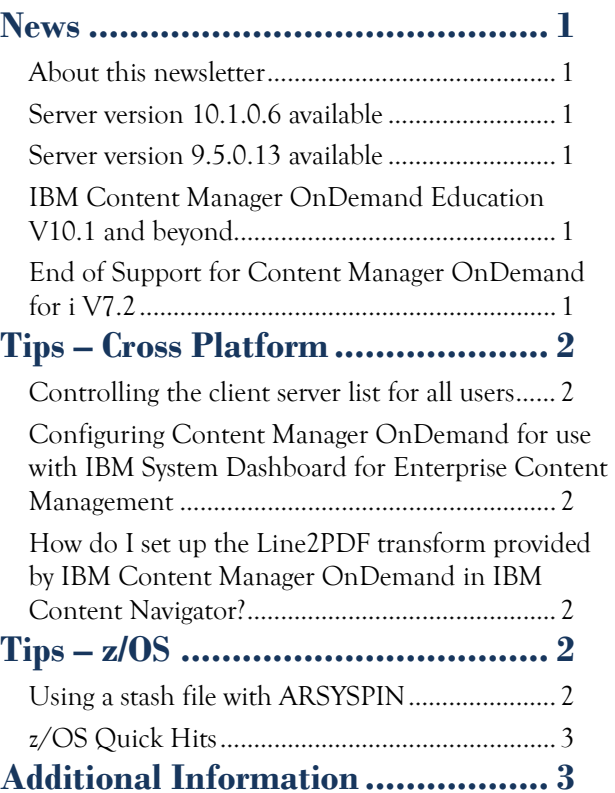

### <span id="page-0-0"></span>**News**

#### <span id="page-0-1"></span>About this newsletter

This newsletter is designed to keep you better informed about IBM® Content Manager OnDemand on all platforms. The newsletter is published quarterly.

Previous editions of this newsletter can be found in [support item 628001.](https://www.ibm.com/support/pages/node/628001) They are also available on the OnDemand User Group web site under the heading ['Presentations, Newsletters, and such'.](http://www.odusergroup.org/forums/index.php)

Correspondence related to this newsletter should be directed to [darrell.bryant@unicomsi.com.](mailto:darrell.bryant@unicomsi.com)

This newsletter is formatted so that it is easier to read on wide screen devices. Use the full screen viewing option in Adobe Reader or Acrobat (Ctrl+L) for best results.

#### <span id="page-0-2"></span>Server version 10.1.0.6 available

#### **Multiplatforms**

The V10.1.0.6 fix pack installation files are available from [IBM Fix Central.](http://www.ibm.com/support/fixcentral) You can use either the 10.1.0.5 or 10.5.0.0 version of the OnDemand Administrator and OnDemand end-user clients with the 10.1.0.6 server version.

#### **z/OS**

To upgrade your system, choose the applicable PTF from the list in [support item 1260192.](https://www.ibm.com/support/docview.wss?uid=swg21260192)

#### <span id="page-0-3"></span>Server version 9.5.0.13 available

#### **This is the final fix pack for server version 9.5.**

#### **Multiplatforms**

The V9.5.0.13 fix pack installation files are available from [IBM Fix Central.](http://www.ibm.com/support/fixcentral) You can use either the 10.1.0.5 or 10.5.0.0 version of the OnDemand Administrator and OnDemand end-user clients with the 9.5.0.13 server version.

#### **z/OS**

To upgrade your system, choose the applicable PTF from the list in [support item 1260192.](https://www.ibm.com/support/docview.wss?uid=swg21260192)

#### <span id="page-0-5"></span>**End of Support for Content Manager** OnDemand for i V7.2

#### <span id="page-0-4"></span>IBM Content Manager OnDemand Education V10.1 and beyond

You can easily create a Content Manager OnDemand application definition—but do you understand what you're doing? Take Content Manager OnDemand Education when you first install Content Manager OnDemand or when you hire new employees to have a strong understanding of the fundamentals of the system, how to administer it, and its purpose.

#### **Instructor-led**

OnDemand University (ODU) instructor-led online training courses from enChoice provide all the benefits of live instruction without the hassle of travel time and costs – students can learn virtually from wherever an internet connection is available.

The following public instructor-led online classes are scheduled for the following weeks in 2020:

- August 17-21, 2020
- October 19-23, 2020

#### **Self-paced**

Self-paced online training courses from enChoice are perfect for busy professionals who require flexibility with their class schedules. Classes may be taken anytime, anywhere at the student's own pace. Courses are created and taught in English by certified, IBM-authorized Content Manager OnDemand instructors.

Two self-paced course are available:

#### **IBM Content Manager OnDemand Administration**

This is the foundational course for individuals interested in learning about the major functions of the IBM Content Manager OnDemand system. The course starts with a basic overview of the system, and then teaches students how to:

- Create and maintain Content Manager OnDemand objects such as applications, application groups, and folders
- Index, load, and retrieve various types of documents and report files in a Content Manager OnDemand system

#### **IBM Content Manager OnDemand Advanced System Administration**

This self-paced course builds on the foundational course by providing system administration concepts for the Content Manager OnDemand solution. It provides students with a thorough understanding of Content Manager OnDemand architecture and system object concepts as well as storage administration, document storage and indexing components such as the PDF indexer, 390 indexer, and the XML indexer. The course also covers database configurations, command utilities, server APIs and the Web Enablement Kit (ODWEK).

To register for any of these classes, visit the [enChoice](http://www.enchoice.com/Learn/IBMCMODEducation)  [Education](http://www.enchoice.com/Learn/IBMCMODEducation) page, the IBM Education website, or contact your TechData/Exit Certified, or LearnQuest training coordinator.

Custom or private remote or onsite classes are also available – simply contact [ODU@enchoice.com](mailto:ODU@enchoice.com) for more information.

Content Manager OnDemand for i version 7.2 will reach End of Support on **April 30, 2021**. For more information about this product, visit the IBM [software support lifecycle](http://www.ibm.com/software/support/lifecycle/index.html) site. Search for Content Manager OnDemand.

Customers using Content Manager OnDemand for i V7.2 should upgrade to Content Manager OnDemand for i V7.3 or V7.4 prior to the V7.2 end of support date.

See announcement letter [920-045](https://www.ibm.com/downloads/cas/US-ENUS920-045-CA/name/US-ENUS920-045-CA.PDF) for more details.

### **OnDemand Newsletter – 2nd Quarter 2020**

## <span id="page-1-0"></span>**Tips – Cross Platform**

#### <span id="page-1-1"></span>Controlling the client server list for all users

#### **Question**

To allow the OnDemand client to read and write the server list from the HKEY\_LOCAL\_MACHINE section of the registry:

Is there a way to control or manage the list of Content Manager OnDemand servers in the OnDemand end-user client so that all users of a workstation see the same server list?

#### **Answer**

Yes. The SRV\_LIST\_IN\_LOCAL\_MACH registry string is used to enable this function.

HKEY\_LOCAL\_MACHINE\SOFTWARE\WOW6432Node\IBM\OnDemand32\Client \Preferences

- 2. Add string value SRV LIST IN LOCAL MACH to the key and set the value to 1.
- 3. Restart your OnDemand client.

1. Create the following registry key if it does not exist (using OnDemand32 regardless of whether the client is running on a Windows 32-bit or 64-bit operating system):

For the 32-bit OnDemand client:

For the 64-bit OnDemand client:

HKEY\_LOCAL\_MACHINE\SOFTWARE\IBM\OnDemand32\Client\Preferences

Note: These instructions do not apply to the OnDemand Administrator client.

#### <span id="page-1-2"></span>Configuring Content Manager OnDemand for use with IBM System Dashboard for Enterprise Content Management

The IBM System Dashboard for Enterprise Content Management is useful for monitoring many aspects of Content Manager OnDemand operation without the use of the Content Manager OnDemand system log. The document at [this link](https://www.ibm.com/support/pages/node/6152361) describes how to configure Content Manager OnDemand for use with the dashboard.

#### <span id="page-1-3"></span>How do I set up the ARSXLINE transform in IBM Content Navigator to transform line data to PDF?

#### **Summary**

Content Manager OnDemand V9.5 and later includes a transform function that enables line data that is stored in archived reports to be converted to PDF for download and print purposes. The ARSXLINE program provides the PDF transform function, which can also be used to convert line data to UTF-8. The ARSXLINE program provides the same functionality as the Line2PDF transform that was previously only provided by Ricoh.

You can use this function to download line data reports as PDF by employing the Line2PDF conversion facility beginning in IBM Content Navigator V3.0.5 iFix001.

#### **Steps**

- 1. Create a transform.xml file by copying the example file contents that are included in the IBM Knowledge Center topic documentation titled [Configuring the Line2PDF conversion viewer \(IBM Content Manager](https://www.ibm.com/support/knowledgecenter/en/SSEUEX_3.0.7/com.ibm.installingeuc.doc/eucco080.htm)  [OnDemand\).](https://www.ibm.com/support/knowledgecenter/en/SSEUEX_3.0.7/com.ibm.installingeuc.doc/eucco080.htm) Only a few modifications are required to this file:
	- a. Confirm that the path of the arsxline.exe specified between the <CmdLineExe> markers in the transform.xml file is correct for your IBM Content Navigator server. For example, this would be:

#### **AIX or Linux:**

<CmdLineExe>/opt/ibm/ondemand/V10.5/bin/arsxline</CmdLineExe>

#### **Windows:**

#### <CmdLineExe>C:\\Program

Files\\IBM\\OnDemand\\V10.5\\bin\\arsxline.exe</CmdLineExe>

- b. Make sure that the "Transform Description" line begins and ends all on one line.
- c. Place the file in a path that will not be overwritten during an upgrade to Content Manager OnDemand. For example, do not place the file in C:\Program Files\IBM\OnDemand\V10.5\www or /opt/ibm/ondemand/V10.5/www.
- d. The WebSphere administrator must have write permission to the directory where the transform.xml file is stored.
- 2. Open the IBM Content Navigator administration tool in the web client. Under "Repositories," select the first Content Manager OnDemand repository where you would like to use the Line2PDF conversion viewer. Connect to the repository so that you can select the "Configuration Parameters" tab. Specify the full path of the transform file on the "Custom transform file" setting.
- 
- 
- 

3. Click Save. Define this setting for each Content Manager OnDemand repository where this conversion process is needed.

4. On the Viewer Maps tab, create a new viewer map and specify the Line2PDF Conversion viewer for Content Manager OnDemand line data (that is, file type application/line). If "Line2PDF Conversion" is the highest setting for application/line data, then it is used for viewing and downloading. However, if the goal is to view documents in their original Line Data format but download them as PDF, then the Line Data HTML Viewer would be listed ahead of the Line2PDF Conversion viewer in the viewer map.

5. Associate the viewer map from the previous step with the IBM Content Navigator desktop specified in the login URL.

Once these steps are performed, the user can retrieve a line data document as PDF from the Content Manager OnDemand repository by right-clicking the document and selecting "Download as PDF".

For more information, see **support item 3380169**.

### <span id="page-1-4"></span>**Tips – z/OS**

#### <span id="page-1-5"></span>Using a stash file with ARSYSPIN

#### **Question**

How do I set up a stash file for use with ARSYSPIN?

#### **Answer**

There are three steps required for using a stash file with ARSYSPIN.

1. Create a stash file to specify which userid you want to use to run ARSYSPIN. The stash file is created by running the ARSSTASH program with option -a 3. Option –a 3 specifies that you are defining a userid and password for the ARSLOAD program, which is called by

ARSYSPIN.

Here is an example if you want to use a userid named odadmin and a stash file such as /etc/ars/mystash

#### arsstash -a 3 -s /etc/ars/mystash -u odadmin

2. Specify the location of the stash file in the ARS.INI file like this, where /etc/ars/mystash is the path and name for the file:

#### SRVR\_OD\_STASH=/etc/ars/mystash

4. Remove the entries for ODUSER and ODUSERPW from the ARSYSPIN parameter list entries which will cause ARSYSPIN to use the

- 
- stash file instead.

This tip adapted from [support item 887549.](https://www.ibm.com/support/pages/node/887549)

### <span id="page-2-0"></span>z/OS Quick Hits

#### **Tip #1**

Still in the process of upgrading Content Manager OnDemand to V10.1?

Make sure you consult the post "V10.1 Release Notes" on the OnDemand User Group forum.

### <span id="page-2-1"></span>**OnDemand Newsletter – 2nd Quarter 2020 Additional Information**

<http://www.odusergroup.org/forums/index.php?topic=2252.0>

#### **Tip #2**

Upgrading to Db2 V12?

Content Manager OnDemand for Multiplatforms **Knowledge Centers** Content Manager OnDemand for z/OS [Knowledge Centers](http://www-01.ibm.com/support/knowledgecenter/SSQHWE/welcome) Content Manager OnDemand for i [Knowledge Centers](http://www.ibm.com/support/knowledgecenter/SSB2EG/welcome)

Make sure you consult the post "Recommended Service for Db2 V12" on the OnDemand User Group forum.

<http://www.odusergroup.org/forums/index.php?topic=2412.0>

#### **Knowledge Centers**

IBM Software **Support Lifecycle** Policies (search for Content Manager OnDemand)

#### **Publication Libraries - PDF versions of the documentation**

The primary objective of the **OnDemand User Group** (ODUG) is to create an environment and network encouraging the exchange and development of information regarding Content Manager OnDemand and its associated products.

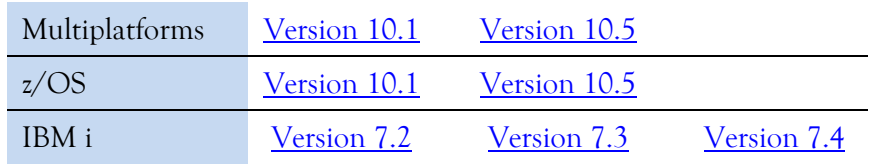

#### **Product System Requirements**

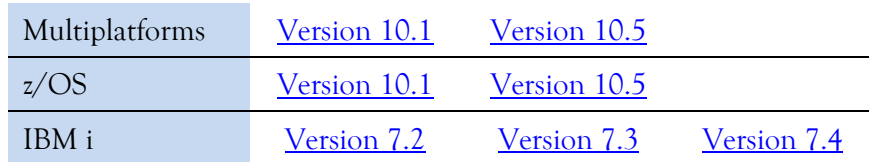

#### **More Enterprise Content Management web sites**

IBM Content Manager OnDemand [Product Overview](https://www.ibm.com/us-en/marketplace/ibm-content-manager-ondemand)

[Compatibility Matrix](https://www.ibm.com/support/pages/node/391489) for the Content Manager OnDemand clients and servers

**IBM Content Navigator [Product Overview](https://www.ibm.com/marketplace/content-navigator)** 

#### **OnDemand User Group**

#### **Copyright and trademark information**

Linux is a registered trademark of Linus Torvalds in the United States, other countries, or both.

Microsoft, Windows, and the Windows logo are trademarks of Microsoft Corporation in the United States, other countries, or both.

Java and all Java-based trademarks and logos are trademarks or registered trademarks of Oracle and/or its affiliates.

A current list of IBM trademarks is available on the web at ["Copyright and](http://www.ibm.com/legal/copytrade.shtml)  [trademark information"](http://www.ibm.com/legal/copytrade.shtml).